# **Logs (esup 4)**

## Configuration de base

La configuration de base ne s'effectue que dans le fichier suivant :

### **filters/esup.properties**

```
################################################################################
## Configuration logs ##
################################################################################
environment.build.log.logfileDirectory=/home/esup4/logs
environment.build.log.logfileName=uPortal.log
environment.build.log.rootLevel=INFO
environment.build.log.layoutConversionPattern=[${environment.build.host.logicalName}]%5p [%t] %d{MMM/dd HH:mm:
ss,SSS} %c{2}.[%x] - %m%n
environment.build.log.rollingLogFileDatePattern=yyyy-MM-dd-HH
```
#### **Type de logger** Λ

Le logger est préconfiguré pour être un [DailyRollingFileAppender.](http://logging.apache.org/log4j/1.2/apidocs/org/apache/log4j/DailyRollingFileAppender.html) Il n'est pas possible d'en changer dans le fichier esup.properties.

Voici les détails des éléments de configuration :

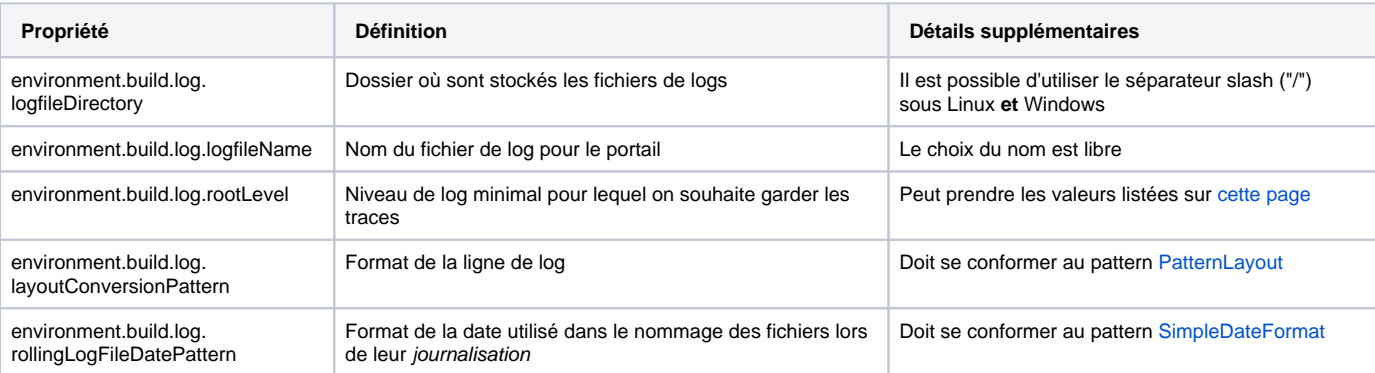

Cette configuration impacte les applications suivantes :

- uPortal
- BookmarksPortlet
- FunctionalTestsPortlet
- NewsReaderPortlet
- NotificationPortlet
- SimpleContentPortlet
- WeatherPortlet
- WebProxyPortlet
- cas-proxy-test-portlet
- $\bullet$  cas
- email-preview
- jasig-widget-portlets
- pluto-testsuite

# Configuration avancée : SYSLOG

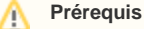

Avant de configurer le syslog pour uPortal, il faut posséder un serveur syslog et connaître son IP.

**OPTIONNEL** : Si vous désirez configurer le serveur syslog :

1. Couper le serveur syslog :

service syslog stop

2. Autoriser les connexion remote pour le serveur syslog. Ajouter l'option -r dans le fichier suivant :

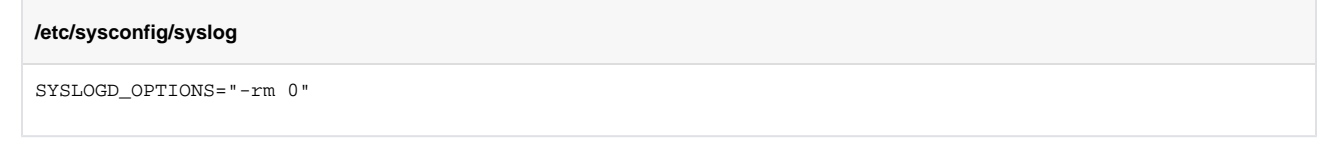

3. Redémarrer le service syslog

service syslog restart

4. Autoriser le firewall à laisser passer les messages :

```
iptables -I INPUT -p udp -i eth0 -s <IP_SERVEUR_SYSLOG> -d <IP_CLIENT_SYSLOG> --dport 514 -j ACCEPT
```
Il est également bon d'ajouter cette commande dans le fichier /etc/rc.local pour qu'elle soit exécutée lors du démarrage de la machine.

**OBLIGATOIRE** : Afin de configurer les applications pour envoyer les logs au serveur syslog, il faut procéder comme suit :

1. Modifier chaque fichier de configuration de log. Pour un fichier "properties" :

### **log4j.properties**

```
log4j.appender.R=org.apache.log4j.DailyRollingFileAppender
log4j.appender.R.File=${environment.build.log.logfileDirectory}/xxx.log
log4j.appender.R.DatePattern='.'${environment.build.log.rollingLogFileDatePattern}
log4j.appender.R.Encoding=UTF-8
En
log4j.appender.R=org.apache.log4j.net.SyslogAppender
log4j.appender.R.SyslogHost=<IP_SERVEUR_SYSLOG>
log4j.appender.R.Facility=LOCAL0
```
Pour un fichier XML :

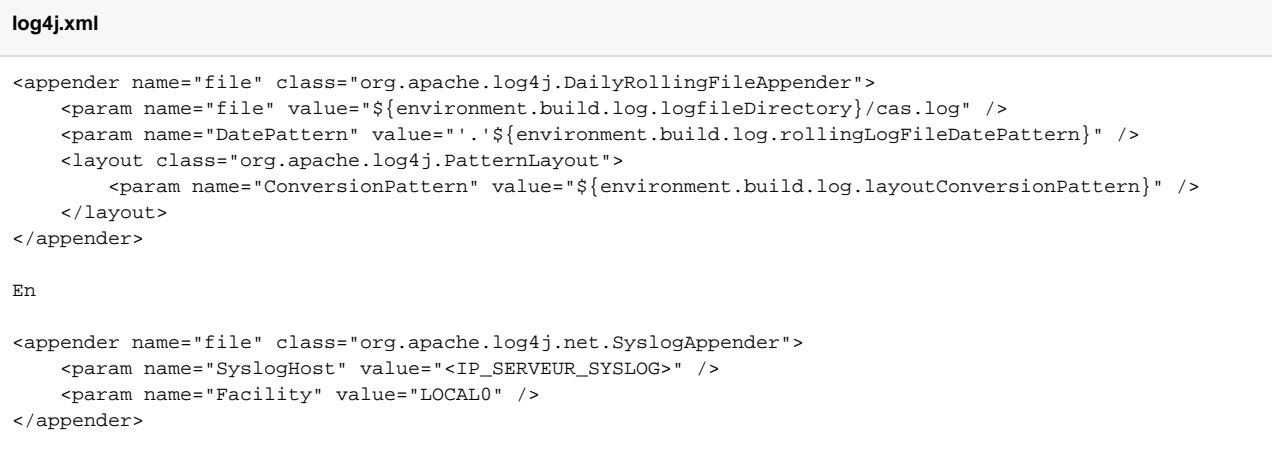

Voici l'emplacement des fichiers pour chacun des portlets livrés en bundle :

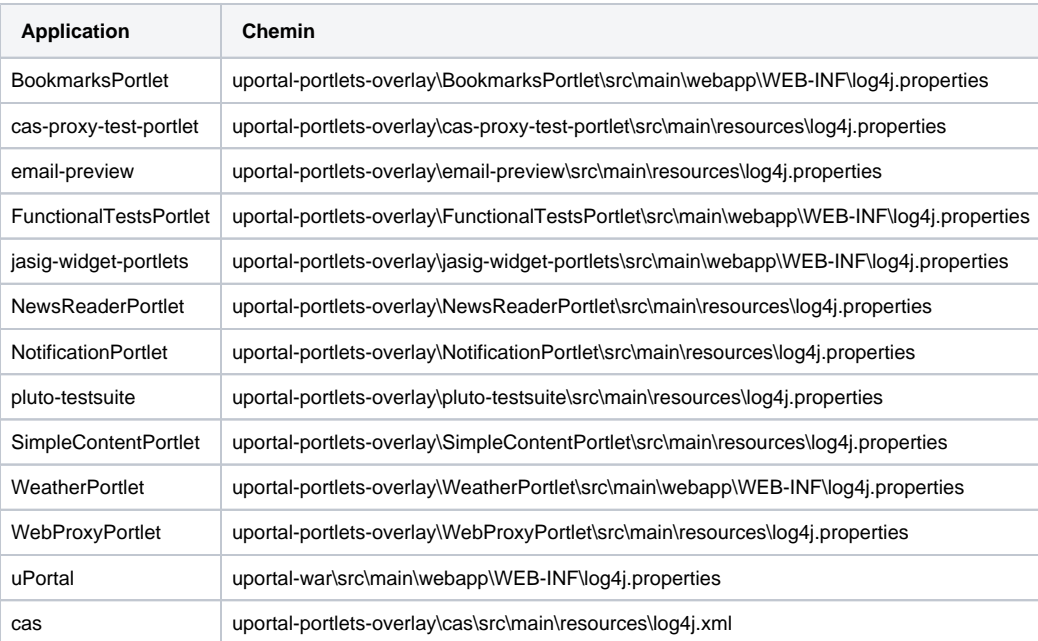

La nouvelle configuration sera prise en compte au prochain redéploiement.

2. Il faut également autoriser le firewall à laisser passer les messages. Sous UNIX :

iptables -I OUTPUT -p udp -i eth0 -s <IP\_SERVEUR\_SYSLOG> -d <IP\_CLIENT\_SYSLOG> --dport 514 -j ACCEPT

Sous Windows, cela dépend du firewall utilisé.

De plus, il est bon d'ajouter cette commande dans le fichier /etc/rc.local pour qu'elle soit exécutée lors du démarrage de la machine.

- 3. Rebuilder et redéployer vos applications :
	- ant -Dmaven.test.skip=true clean deploy-**war** (si modification uniquement pour uPortal)
	- ant -Dmaven.test.skip=true clean deploy-**ear** (si modification pour uPortal et les portlets embarquées)
- 4. Redémarrer Tomcat

### **Références**

<https://wiki.jasig.org/pages/viewpage.action?pageId=42696767> <http://news.softpedia.com/news/Setting-Up-a-Central-Syslog-Server-44063.shtml> [Exemple de fichier de configuration](https://www.esup-portail.org/download/attachments/257556508/esup.properties?api=v2)